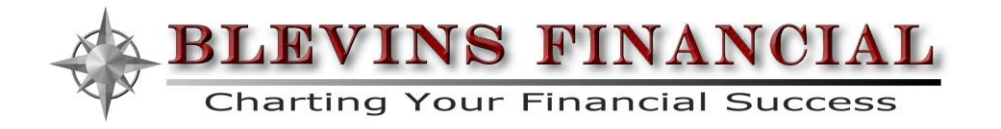

## **EXEMPTION PROCESS FOR WASHTINGTON CARES FUND ACT**

**STEP 1:** You will need to set up an account (or log into your existing account) with the SecureAccess Washington (SAW) website:

- 1. Click on the link: [Secure Access Washington](https://secureaccess.wa.gov/myAccess/saw/select.do)
	- a. Or copy/paste this into your browser:
		- i. <https://secureaccess.wa.gov/myAccess/saw/select.do>
- 2. Create an account by clicking the "SIGN UP!" button.
- 3. Enter your personal email (you may be asked to also prove you are not a robot).
- 4. Go to the email address you provided the site to validate and activate your account.

**STEP 2:** You will need to add Paid Family Medical Leave (PFML) as a new service to your account.

- 1. Go back to the web site above and log in using the credentials you created.
- 2. Select "I would like to browse a list of services" tab near the middle of the page.
- 3. Scroll down through the alphabetical listing and select "Paid Family and Medical Leave".

**STEP 3:** You are taken back to the main page and the PFML service should be added. Now you will enter your personal information into the system.

- 1. Click on the "Access Now" button within the PFML services.
- 2. Click "Continue" to start setting up your exemption account.
- 3. Scroll down to the "Washington Cares Exemption" at the bottom of the page.
- 4. Click "Create an Account"
- 5. NOTE: If you have used Paid Family and Medical Leave before, click "Add/Switch Account" in the upper right hand corner.

**STEP 4:** Complete your exemption application by following the prompts:

- 1. You will be asked to complete and confirm your personal information.
- 2. You will be asked to attest to several aspects by checking each box.
- 3. Upload proof of identity usually a picture of your driver's license or passport.
- 4. Click next and you should receive confirmation of your application being submitted.
	- a. NOTE: Being "submitted" simply means the application has been received.
		- b. NOTE: Monitory your status through this site until you see a change in status such as "Approved" or "Incomplete"
- 5. Your exemption is based on the processing of the application by the state. There is no indication or expected backlogs for processing time.

**STEP: 5:** Once approved, you will be notified of your status change and will be provided an approval letter from the state.

1. You MUST provide this letter to your employer.

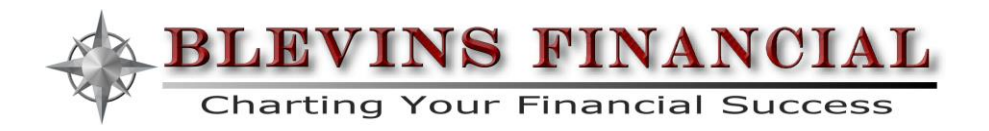

- 2. Taxes will not stop until the start of the NEXT quarter after you have provided proof to your employer.
- 3. NOTE: Any tax paid into the program will not be eligible for a refund regardless of your status. It is critical you provide your exemption to your employer immediately.
- 4. NOTE: It is YOUR responsibility to provide this letter to EACH employer you have over the coming years.

STEP 6: **Keep your policy inforce**. It is expected that the state will provide additional requirements that the policy needs to remain inforce for your tax exemption to continue.

Questions to the state can be directed to:

- [wacaresexemptions@esd.wa.gog](mailto:wacaresexemptions@esd.wa.gog)
- $\bullet$  (833) 717-2273